## QSELECT command

2307 GstarCAD MY /KW August 20, 2021 [CAD Commands](https://kb.gstarcad.com.my/category/cad-commands/113/) 0 1012

The **QSELECT** command is used to create selection sets according to filter conditions.

## **Command Access:**

**Ribbon** : Home > Utilities > QSELECT **Menu** : Tools > Quick Select... **Command** : QSELECT **Shortcut** : right-click and click "Quick Select" in the drawing area when all commands inactive

## **Function Description:**

Users could filter by the object type and property. For example, users could select all multiple text objects with specified text style in drawings.

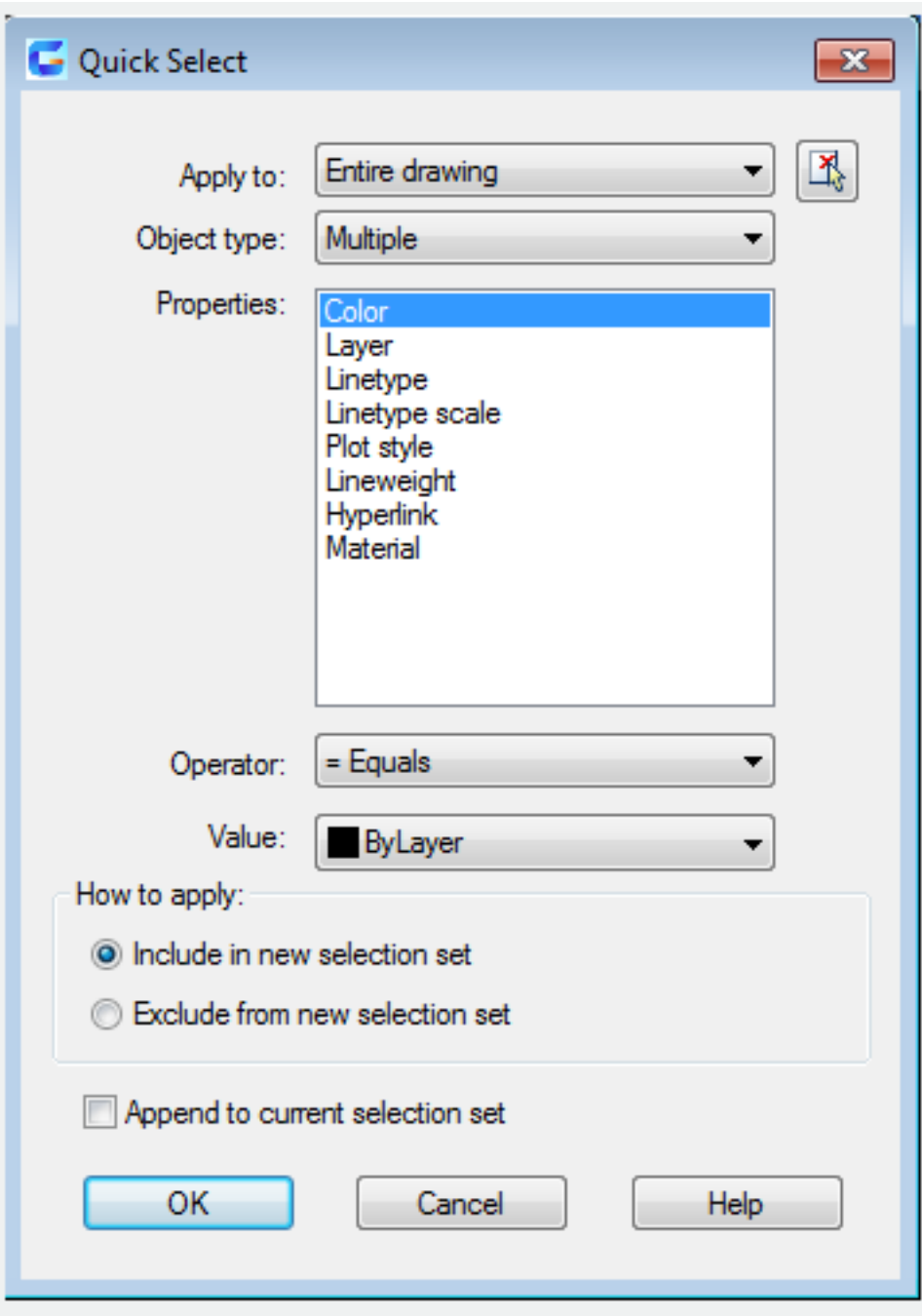

Online URL: <https://kb.gstarcad.com.my/article/qselect-command-2307.html>